## Autenticazione proxy in entrata - Nessuna configurazione Cisco IOS Firewall o NAT  $\overline{a}$

## Sommario

[Introduzione](#page-0-0) **[Prerequisiti](#page-0-1) [Requisiti](#page-0-2)** [Componenti usati](#page-0-3) **[Convenzioni](#page-1-0) [Configurazione](#page-1-1)** [Esempio di rete](#page-1-2) [Configurazioni](#page-1-3) **[Verifica](#page-3-0)** [Risoluzione dei problemi](#page-3-1) [Informazioni correlate](#page-3-2)

## <span id="page-0-0"></span>Introduzione

Questa configurazione di esempio blocca inizialmente il traffico proveniente da un dispositivo host (versione 11.11.12) sulla rete esterna e diretto a tutti i dispositivi della rete interna, finché non si esegue l'autenticazione tramite browser con l'utilizzo del proxy di autenticazione. L'elenco degli accessi passato dal server (consenti tcpliplicmp any) aggiunge voci dinamiche post-autorizzazione all'elenco degli accessi 115 che consentono temporaneamente l'accesso alla rete interna dal dispositivo host.

## <span id="page-0-1"></span>**Prerequisiti**

### <span id="page-0-2"></span>**Requisiti**

Nessun requisito specifico previsto per questo documento.

#### <span id="page-0-3"></span>Componenti usati

Le informazioni fornite in questo documento si basano sulle seguenti versioni software e hardware:

- Software Cisco IOS® versione 12.0.7.T
- Cisco 3640 router

Nota: il comando ip auth-proxy è stato introdotto nel software Cisco IOS versione 12.0.5.T. Questa configurazione è stata testata con il software Cisco IOS versione 12.0.7.T.

Le informazioni discusse in questo documento fanno riferimento a dispositivi usati in uno specifico ambiente di emulazione. Su tutti i dispositivi menzionati nel documento la configurazione è stata ripristinata ai valori predefiniti. Se la rete è operativa, valutare attentamente eventuali conseguenze derivanti dall'uso dei comandi.

#### <span id="page-1-0"></span>**Convenzioni**

Fare riferimento a [Cisco Technical Tips Conventions per ulteriori informazioni sulle convenzioni](//www.cisco.com/en/US/tech/tk801/tk36/technologies_tech_note09186a0080121ac5.shtml) [dei documenti.](//www.cisco.com/en/US/tech/tk801/tk36/technologies_tech_note09186a0080121ac5.shtml)

## <span id="page-1-1"></span>**Configurazione**

In questa sezione vengono presentate le informazioni necessarie per configurare le funzionalità descritte più avanti nel documento.

Nota: per ulteriori informazioni sui comandi menzionati in questa sezione, usare lo [strumento di](//tools.cisco.com/Support/CLILookup/cltSearchAction.do) [ricerca](//tools.cisco.com/Support/CLILookup/cltSearchAction.do) dei comandi (solo utenti [registrati](//tools.cisco.com/RPF/register/register.do)).

#### <span id="page-1-2"></span>Esempio di rete

Nel documento viene usata questa impostazione di rete:

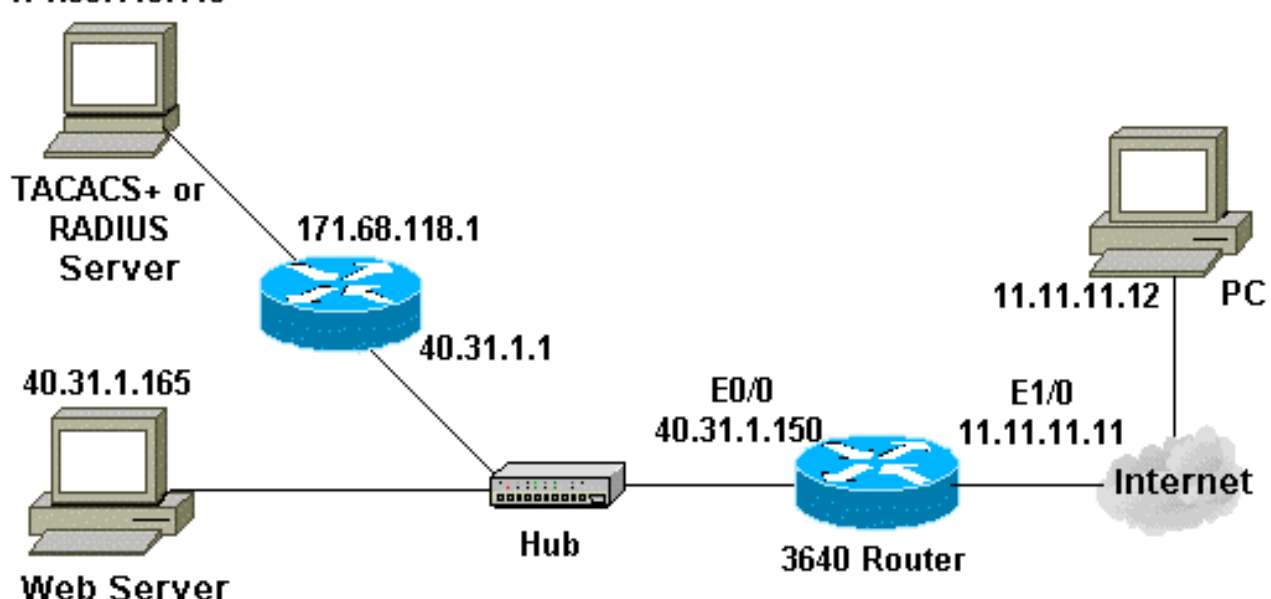

#### 171.68.118.115

### <span id="page-1-3"></span>**Configurazioni**

Nel documento viene usata questa configurazione:

#### 3640 Router

```
Current configuration:
!
version 12.0
service timestamps debug uptime
service timestamps log uptime
```

```
no service password-encryption
!
hostname security-3640
!
!--- Turn on authentication. aaa new-model
!--- Define the server group and servers for TACACS+ or
RADIUS. aaa group server tacacs+|radius RTP
 server 171.68.118.115
!
!--- Define what you need to authenticate. aaa
authentication login default group RTP none
aaa authorization exec default group RTP none
aaa authorization auth-proxy default group RTP
enable secret 5 $1$H9zZ$z9bu5HMy4NTtjsvIhltGT0
enable password ww
!
ip subnet-zero
!
!--- You want the router name to appear as banner. ip
auth-proxy auth-proxy-banner
!--- You want the access-list entries to timeout after
10 minutes. ip auth-proxy auth-cache-time 10
!--- You define the list-name to be associated with the
interface. ip auth-proxy name list_a http
ip audit notify log
ip audit po max-events 100
cns event-service server
!
process-max-time 200
!
interface FastEthernet0/0
 ip address 40.31.1.150 255.255.255.0
 no ip directed-broadcast
 no mop enabled
!
interface FastEthernet1/0
 ip address 11.11.11.11 255.255.255.0
!--- Apply the access-list to the interface. ip access-
group 115 in
 no ip directed-broadcast
!--- Apply the auth-proxy list-name. ip auth-proxy
list_a
!
ip classless
ip route 171.68.118.0 255.255.255.0 40.31.1.1
!--- Turn on the http server and authentication. ip http
server
ip http authentication aaa
!
!--- This is our access-list for auth-proxy testing - !-
-- it denies only one host, 11.11.11.12, access - to
minimize disruption !--- to the network during testing.
access-list 115 permit tcp host 11.11.11.12 host
11.11.11.11 eq www
access-list 115 deny icmp host 11.11.11.12 any
access-list 115 deny tcp host 11.11.11.12 any
access-list 115 deny udp host 11.11.11.12 any
access-list 115 permit udp any any
access-list 115 permit tcp any any
access-list 115 permit icmp any any
dialer-list 1 protocol ip permit
dialer-list 1 protocol ipx permit
!
!--- Define the server(s). tacacs-server host
```

```
171.68.118.115
tacacs-server key cisco
radius-server host 171.68.118.115
radius-server key cisco
!
line con 0
 transport input none
line aux 0
line vty 0 4
 password ww
!
!
end
```
# <span id="page-3-0"></span>**Verifica**

Attualmente non è disponibile una procedura di verifica per questa configurazione.

## <span id="page-3-1"></span>Risoluzione dei problemi

Le informazioni contenute in questa sezione permettono di risolvere i problemi relativi alla configurazione.

Per questi comandi e altre informazioni sulla risoluzione dei problemi, consultare il documento sulla [risoluzione dei problemi del proxy di autenticazione](//www.cisco.com/en/US/products/sw/secursw/ps1018/products_tech_note09186a0080093f52.shtml).

Nota: consultare le [informazioni importanti sui comandi di debug](//www.cisco.com/en/US/tech/tk801/tk379/technologies_tech_note09186a008017874c.shtml) prima di usare i comandi di debug.

## <span id="page-3-2"></span>Informazioni correlate

- [Pagina di supporto di IOS Firewall](//www.cisco.com/en/US/products/sw/secursw/ps1018/tsd_products_support_series_home.html?referring_site=bodynav)
- [Pagina di supporto TACACS/TACACS+](//www.cisco.com/en/US/tech/tk583/tk642/tsd_technology_support_sub-protocol_home.html?referring_site=bodynav)
- [Documentazione relativa a TACACS+ in IOS](//www.cisco.com/univercd/cc/td/doc/product/software/index.htm?referring_site=bodynav)
- [Pagina di supporto RADIUS](//www.cisco.com/en/US/tech/tk583/tk547/tsd_technology_support_sub-protocol_home.html?referring_site=bodynav)
- [RFC \(Requests for Comments\)](http://www.ietf.org/rfc.html?referring_site=bodynav)
- [Documentazione e supporto tecnico Cisco Systems](//www.cisco.com/cisco/web/support/index.html?referring_site=bodynav)